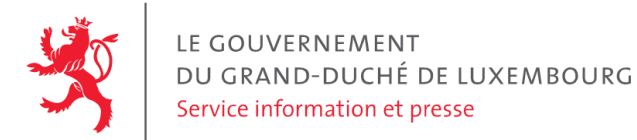

# **Audit d'accessibilité simplifié - sdk.lu**

Date : 10 août 2021

# **Appréciation générale**

Niveau d'accessibilité global pour les critères testés : **faible**.

(Échelle : très faible, faible, moyen, bon, très bon)

### **Avertissement**

Attention, l'audit effectué est un audit simplifié et non un audit de conformité (ou audit "complet"). Il a vocation à détecter une série de problèmes d'accessibilité mais n'est pas exhaustif. Le fait qu'aucun problème ne soit remonté pour un critère d'accessibilité donné ne signifie pas qu'il n'y a pas de problème d'accessibilité pour ce critère. De même, lorsque nous rapportons une occurrence d'un problème, ce problème peut avoir d'autres occurrences. Il est nécessaire de vérifier de manière exhaustive l'accessibilité de ce site conformément au référentiel [RGAA](https://accessibilite.public.lu/fr/rgaa4.1/index.html).

# **Échantillon de pages et référentiel**

Voici les pages qui ont été évaluées lors de cet audit :

- Page P01 : Accueil [SuperDreckskëscht](https://sdk.lu/)
- Page P02 : Contact [SuperDreckskëscht](https://sdk.lu/contact/)
- Page P03 : Dictionnaire des produits [SuperDreckskëscht](https://sdk.lu/homepage-francais/product-glossary/)

Méthode d'évaluation : Méthode de contrôle simplifiée de [l'accessibilité](https://accessibilite.public.lu/fr/monitoring/controle-simplifie.html) pour le Luxembourg – v1.2

Référentiel : [RGAA](https://accessibilite.public.lu/fr/rgaa4.1/index.html) v4.1

# **Déclaration sur l'accessibilité**

Le site ne comporte pas de **déclaration sur [l'accessibilité](https://legilux.public.lu/eli/etat/leg/loi/2019/05/28/a373/jo)**. Celle-ci est obligatoire d'après l'article 5 de la loi du 28 mai 2019. Cette déclaration s'effectue après avoir réalisé un audit de conformité basé sur le [RGAA](https://accessibilite.public.lu/fr/rgaa4.1/index.html). Pour créer une déclaration sur base des résultats d'un audit de conformité, le formulaire disponible à cet effet sur [accessibilite.lu](https://accessibilite.public.lu/fr/tools/decla.html) peut être utilisé. Une fois la déclaration d'accessibilité publiée, l'éditeur du site a 30 jours pour en informer le SIP par mail à l'adresse [accessibilite@sip.etat.lu](mailto:accessibilite@sip.etat.lu).

### **Documents bureautiques en téléchargement**

L'accessibilité d'un échantillon de 160 fichiers bureautiques en téléchargement sur le site considéré a été analysée. Le niveau d'accessibilité global présenté dans la section "Appréciation générale", doit être nuancé au vu

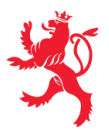

des points suivants :

Une quantité importante de documents bureautiques en téléchargement a été détectée, ce qui peut avoir un impact négatif sur l'accessibilité globale de ce site. Sur l'échantillon de fichiers analysé, 100 % sont des documents PDF et 2 % sont des formulaires PDF. Le format PDF est en général moins accessible que les pages Web et que les documents Office (.docx, .pptx, etc.); l'accessibilité des formulaires est particulièrement importante dans la mesure où ils sont en général nécessaires à la réalisation de procédures administratives.

Sur les fichiers PDF qui entrent dans le cadre de la loi (publication après le 23 septembre 2018) et issus de l'échantillon, 99 % ont au moins un problème d'accessibilité (ex: absence de titre, absence de langue par défaut, absence de bookmarks). Ces informations sont données à titre indicatif, car la présence d'une alternative accessible n'a pas été vérifiée dans le cadre de cet audit simplifié.

Pour information, le SIP met à disposition une liste de critères d'accessibilité pour les documents bureautiques en téléchargement. Pour chaque document bureautique en [téléchargement,](https://accessibilite.public.lu/fr/rgaa4.1/files/liste-criteres-documents-bureautiques-telechargement-RGAA.docx) il est possible de le rendre accessible en respectant les critères mentionnés précédemment, ou de proposer une alternative accessible, sous la forme d'une page Web ou d'un document Office (.docx, .pptx, etc.) proposant les mêmes informations.

## **Annexe technique**

### **Thématique "images"**

### **Recommandations générales**

Donner à chaque image porteuse [d'informatio](https://accessibilite.public.lu/fr/rgaa4.1/glossaire.html#image-porteuse-d-information)[n](https://accessibilite.public.lu/fr/rgaa4.1/glossaire.html#description-detaillee-image) une [alternative](https://accessibilite.public.lu/fr/rgaa4.1/glossaire.html#alternative-textuelle-image) textuelle pertinente et une description détaillée si nécessaire. Lier les [légendes](https://accessibilite.public.lu/fr/rgaa4.1/glossaire.html#legende-d-image) à leurs [images](https://accessibilite.public.lu/fr/rgaa4.1/glossaire.html#image-texte). Remplacer les *images [texte](https://accessibilite.public.lu/fr/rgaa4.1/glossaire.html#texte-style)s* par du texte stylé lorsque c'est possible. Pour trouver la bonne alternative textuelle pour une image donnée, vous pouvez vous aider de l'arbre de [décision](https://www.w3.org/WAI/tutorials/images/decision-tree/) proposé par la WAI.

### **Cas rencontré : images porteuses d'information**

Les images porteuses d'information doivent avoir une alternative textuelle qui sera restituée aux personnes utilisant un lecteur d'écran, aveugles et grands malvoyants. Cette alternative textuelle doit fournir l'information véhiculée par l'image, il ne s'agit pas d'une description de l'image. Pour une image *bitmap*, son attribut alt doit contenir cette alternative textuelle. Pour une image vectorielle SVG, celle-ci doit avoir l'attribut role="img" et son alternative textuelle pourra être fournie via les attributs aria-label ou aria-labelledby .

### **Exemples de problèmes détectés sur la [page](https://sdk.lu/homepage-francais/product-glossary/) P03**

Les icônes présentant les substances problématiques n'ont pas d'alternative textuelle. Chaque icône doit ici avoir une alternative textuelle qui fournit sa signification (et non sa description) ex: "Substances explosives".

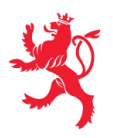

### **Cas rencontré : images de décoration**

Les images de [décoration](https://accessibilite.public.lu/fr/rgaa4.1/glossaire.html#image-de-decoration) ne doivent pas avoir d'alternative textuelle et doivent être ignorées correctement par les technologies d'assistance. Dans le cas contraire, elles peuvent causer des problèmes de compréhension aux utilisateurs de lecteurs d'écran (aveugles et grands malvoyants). Pour une image *bitmap*, son attribut alt doit être vide. Pour une image vectorielle SVG, celle-ci doit avoir l'attribut aria-hidden="true" .

#### **Exemples de problèmes détectés sur la [page](https://sdk.lu/) P01**

Dans les différents articles sous le titre principal, une image de décoration est présente mais celle-ci n'est pas correctement ignorée par les technologies d'assistance car elle possède une alternative textuelle non vide (ex: "1 einkauf").

### **Thématique "cadres"**

**Recommandations générales** Donner à chaque [cadre](https://accessibilite.public.lu/fr/rgaa4.1/glossaire.html#cadre) un [titre](https://accessibilite.public.lu/fr/rgaa4.1/glossaire.html#titre-de-cadre) pertinent.

### **Cas rencontré : titres de cadres**

Les titres de cadres sont utiles à la compréhension de la structure de la page et des contenus pour les personnes aveugles. Tout cadre (élément <iframe> ou <frame> ) doit avoir un titre fourni via son attribut title. Ce titre doit être pertinent, il doit représenter le contenu du cadre.

#### **Exemples de problèmes détectés sur la [page](https://sdk.lu/contact/) P02**

La carte est présentée dans une <iframe> qui n'a pas d'attribut title.

### **Thématique "couleurs"**

### **Recommandations générales**

Ne pas donner l'[information](https://accessibilite.public.lu/fr/rgaa4.1/glossaire.html#information-donnee-par-la-couleur) uniquement par la couleur et utiliser des [contrastes](https://accessibilite.public.lu/fr/rgaa4.1/glossaire.html#contraste) de couleurs suffisamment élevés pour les textes, les [composants](https://accessibilite.public.lu/fr/rgaa4.1/glossaire.html#composant-d-interface) d'interface ou les éléments porteurs d'informations.

### **Cas rencontré : informations données uniquement par la couleur**

Ce type d'information est un problème pour les personnes déficientes visuelles, aveugles ou par exemple les personnes qui ne voient pas certaines couleurs ou ne perçoivent simplement pas les couleurs. Pour chaque information véhiculée par la couleur, il est nécessaire de mettre en place une alternative, comme par exemple un changement de style (graisse du texte, taille du texte, soulignement, etc.)

#### **Exemples de problèmes détectés sur la [page](https://sdk.lu/) P01**

Dans le menu de navigation, l'information de l'élément actif est donnée uniquement par la couleur. Il est nécessaire de donner cette information par d'autres moyens, notamment via une modification du style (taille du texte, graisse, soulignement, bordure, ...) ainsi que l'attribut aria-current="page" .

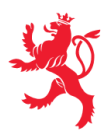

### **Cas rencontré : contrastes des textes**

Les contrastes de couleurs sont importants pour plusieurs types de déficiences visuelles comme celles des grands malvoyants ou des personnes ayant des problèmes de perception des couleurs. Les contrastes minimaux d'un texte sur le fond de page sont définis par le RGAA comme suit :

- Pour un texte sans effet de graisse
	- $\circ$  De taille inférieure à 24 px : le contraste minimum est de 4.5:1 ;
	- De taille supérieure ou égale à 24 px : le contraste minimum est de 3:1.
- Pour un texte en gras
	- De taille inférieure à 18.5 px : le contraste minimum est de 4.5:1 ;
	- De taille supérieure à 18.5 px : le contraste minimum est de 3:1.

Pour vérifier les contrastes, on peut utiliser un outil tel que « Colour Contrast [Analyser](https://www.tpgi.com/color-contrast-checker/) ». Si les problèmes de contraste ne peuvent être résolus simplement, il est aussi possible d'utiliser un *« style switcher »*. C'est une fonctionnalité proposée par le site qui permet de renforcer les contrastes pour les personnes qui ont des problèmes avec les couleurs. Un exemple de *« style switcher »* est disponible sur le site [sncf.com](https://www.sncf.com/fr), dans son menu « Accessibilité ».

#### **Exemples de problèmes détectés sur la [page](https://sdk.lu/) P01**

Certains textes sur cette page n'ont pas un contraste suffisant (p.ex "Voir tous les événements").

### **Thématique "liens"**

### **Recommandations générales**

Utiliser des [intitulés](https://accessibilite.public.lu/fr/rgaa4.1/glossaire.html#intitule-ou-nom-accessible-de-lien) de [liens](https://accessibilite.public.lu/fr/rgaa4.1/glossaire.html#lien) explicites, grâce à des informations de [contexte](https://accessibilite.public.lu/fr/rgaa4.1/glossaire.html#contexte-du-lien) notamment.

### **Cas rencontré : pertinence des intitulés**

Chacun doit pouvoir comprendre aisément la fonction et la destination de chaque lien. Les problèmes rencontrés ici le sont pour les aveugles, les malvoyants, les handicapés moteurs qui naviguent à la voix et les handicapés cognitifs.

#### **Exemples de problèmes détectés sur la [page](https://sdk.lu/) P01**

Le lien "SDK Ressourcen Innovation Nohaltegkeet Circular Economy Superdreckskëscht" dans le header a un intitulé "Superdreckskëscht" qui ne reprend pas son contenu visible. Cela peut poser problème pour les utilisateurs de logiciels de reconnaissance vocale.

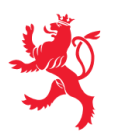

### **Cas rencontré : présence d'intitulés**

Un lien doit toujours avoir un intitulé. Celui-ci permet aux utilisateurs de comprendre la destination du lien. La présence d'intitulés sur tous les liens est particulièrement importante pour les aveugles et malvoyants. Si un lien n'a pas d'intitulé, les lecteurs d'écran vont le lire simplement « lien » sans annoncer sa destination.

- Pour un lien qui ne contient qu'une image, l'intitulé du lien est l'alternative de l'image. Pour une image *bitmap*, son attribut alt doit contenir l'intitulé du lien (ex: <a href="https://facebook.com"><img src="..." alt="facebook" /></a> ). Pour une image vectorielle SVG, celle-ci doit avoir l'attribut role="img" et l'intitulé du lien pourra être fourni via les attributs aria-label ou aria-labelledby (ex: <a href="https://facebook.com"><svg role="img" aria-label="facebook">...</svg></a> ).
- Lorsqu'un lien contient du texte et des images, l'intitulé du lien correspond à la concaténation des intitulés de ces différents éléments contenus dans le lien. (ex: pour <a href="https://facebook.com"><img src="..." alt="logo Facebook" /> Facebook</a> l'intitulé du lien est « logo facebook facebook ». Dans cet exemple, cet intitulé n'est pas pertinent et l'alternative de l'image doit être vide.)

#### **Exemples de problèmes détectés sur la [page](https://sdk.lu/) P01**

Plusieurs liens n'ont pas d'intitulé:

- les liens vers les réseaux sociaux dans le header
- les liens vers les 8 articles sous le header
- le lien SDK dans le footer
- les liens-images dans le footer

### **Thématique "scripts"**

### **Recommandations générales**

Donner si nécessaire à chaque [script](https://accessibilite.public.lu/fr/rgaa4.1/glossaire.html#script) une [alternative](https://accessibilite.public.lu/fr/rgaa4.1/glossaire.html#alternative-a-script) pertinente. Avertir ou permettre le contrôle des scripts qui initient un [changement](https://accessibilite.public.lu/fr/rgaa4.1/glossaire.html#changement-de-contexte) de contexte. Rendre possible le contrôle de chaque code [script](https://accessibilite.public.lu/fr/rgaa4.1/glossaire.html#script) au moins par le clavier et par tout dispositif de pointage et s'assurer de leur [compatibilité](https://accessibilite.public.lu/fr/rgaa4.1/glossaire.html#accessible-et-activable-par-le-clavier-et-tout-dispositif-de-pointage) avec les technologies d'assistance notamment pour les [messages](https://accessibilite.public.lu/fr/rgaa4.1/glossaire.html#message-de-statut) de statut.

### **Cas rencontré : éléments interactifs inaccessibles au clavier**

Les composants riches développés en JavaScript doivent respecter des modèles de conception spécifiques pour pouvoir être considérés comme accessibles (modèles de conception décrits dans le document « WAI-ARIA Authoring practices »). Sans cela le composant ne sera pas [correctement](https://www.w3.org/TR/wai-aria-practices-1.1/) restitué aux utilisateurs de lecteurs d'écran qui ne sauront pas comment l'utiliser. Ces composants doivent notamment utiliser des interactions au clavier spécifiques, sans lesquelles ils seront inutilisables pour les utilisateurs de la navigation au clavier.

#### **Exemples de problèmes détectés sur la [page](https://sdk.lu/) P01**

On ne peut atteindre les sous-menus du menu de navigation au clavier. Le menu ne respecte pas le design pattern "Disclosure" <https://w3c.github.io/aria-practices/#disclosure> https://w3c.github.io/aria[practices/examples/disclosure/disclosure-navigation-hybrid.html](https://w3c.github.io/aria-practices/examples/disclosure/disclosure-navigation-hybrid.html)

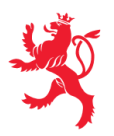

### **Thématique "éléments obligatoires"**

### **Recommandations générales**

Vérifier que dans chaque page Web, le code source généré respecte les règles [d'écriture](https://accessibilite.public.lu/fr/rgaa4.1/glossaire.html#regles-d-ecriture) correspondant au type de [document](https://accessibilite.public.lu/fr/rgaa4.1/glossaire.html#type-de-document), que le [titre](https://accessibilite.public.lu/fr/rgaa4.1/glossaire.html#titre-de-page) est pertinent et la [langue](https://accessibilite.public.lu/fr/rgaa4.1/glossaire.html#langue-par-defaut) par défaut, indiquée. Vérifier que les balises ne sont pas utilisées uniquement à des fins de [présentation,](https://accessibilite.public.lu/fr/rgaa4.1/glossaire.html#uniquement-a-des-fins-de-presentation) que les [changements](https://accessibilite.public.lu/fr/rgaa4.1/glossaire.html#changement-de-langue) de langues et de direction de sens de lecture sont indiqués.

### **Cas rencontré : validité du code source de la page**

Les lecteurs d'écran s'appuient sur la sémantique des balises HTML pour restituer le contenu et naviguer, si la syntaxe HTML n'est pas respectée ou si les balises sont détournées, cela peut avoir un impact sur la navigation qui peut devenir inopérante et la restitution qui peut devenir incompréhensible. Pour vérifier la validité de la syntaxe HTML, on peut utiliser le [validateur](https://validator.w3.org/nu/) HTML du W3C avec le *bookmarklet* « WCAG 2.1 [parsing](https://www.tpgi.com/wcag-2-0-parsing-error-bookmarklet/) error ». Ce *bookmarklet* filtre les résultats et ne montre que les erreurs ayant un impact sur l'accessibilité.

### **Exemples de problèmes détectés sur la [page](https://sdk.lu/) P01**

Vérifier que les éléments avec un rôle ARIA comportent aussi des rôles pour les descendants directs

Documentation : [https://dequeuniversity.com/rules/axe/4.3/aria-required-children?](https://dequeuniversity.com/rules/axe/4.3/aria-required-children?application=webdriverjs&lang=fr) application=webdriverjs&lang=fr

Occurrences :

Corriger l'un des éléments suivants : Le rôle du descendant ARIA attendu doit être ajouté : tab (Ex : .slick-dots )

Vérifier que tous les attributs ARIA comportent des valeurs valides

Documentation : [https://dequeuniversity.com/rules/axe/4.3/aria-valid-attr-value?](https://dequeuniversity.com/rules/axe/4.3/aria-valid-attr-value?application=webdriverjs&lang=fr) application=webdriverjs&lang=fr

Occurrences :

Corriger tous les éléments suivants : L'ID d'élément référencé par l'attribut ARIA n'existe pas dans la page : aria-describedby="slick-slide-control10" (Ex : #slick-slide10 )

Vérifiez que le code html de la page est valide

Validateur : <https://validator.w3.org/nu/>

Occurrences :

L'élément "style" n'est pas autorisé comme enfant de l'élément "noscript" dans ce contexte.

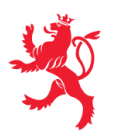

### **Cas rencontré : indication de langue**

Les lecteurs d'écran utilisent les indications de langue pour vocaliser correctement le contenu. La langue principale de la page est spécifiée via l'attribut lang sur l'élément <html> . Lorsqu'un mot d'origine étrangère est inséré dans du contenu écrit dans la langue principale de la page, il doit posséder si nécessaire une indication de langue. L'indication de langue se fait par l'intermédiaire de l'attribut lang . Il existe néanmoins des exceptions :

- Lorsqu'il s'agit d'un nom, l'indication de langue doit être faite uniquement quand le nom doit se prononcer dans sa langue d'origine ;
- Lorsqu'il s'agit d'un mot d'origine étrangère, présent dans le dictionnaire de la langue principale de la page, l'indication de langue n'est pas nécessaire ;
- Lorsqu'il s'agit d'un mot d'origine étrangère d'usage courant, mais absent du dictionnaire, l'indication de langue doit être faite uniquement si la prononciation dans la langue principale de la page est problématique.

### **Exemples de problèmes détectés sur la [page](https://sdk.lu/) P01**

Cette page contient des textes en d'autres langues non marqués par un changement de langue (p.ex."Clever akafen").

### **Thématique "structuration de l'information"**

#### **Recommandations générales**

Utiliser des [titres](https://accessibilite.public.lu/fr/rgaa4.1/glossaire.html#titre), des [listes,](https://accessibilite.public.lu/fr/rgaa4.1/glossaire.html#listes) et des citations pour structurer l'information. S'assurer que la structure du document est cohérente.

### **Cas rencontré : structure du document HTML5**

La structuration du document HTML5 permet aux aveugles, grands malvoyants et handicapés moteurs de naviguer très rapidement entre les zones principales de la page (header, footer, zone de contenu principale, navigation, …)

### **Exemples de problèmes détectés sur la [page](https://sdk.lu/) P01**

Le sélecteur de langue n'est pas considéré comme un élément de navigation, il ne doit pas être structuré avec la balise <nav>, idem pour les liens dans le footer.

### **Thématique "présentation de l'information"**

### **Recommandations générales**

Utiliser des [feuilles](https://accessibilite.public.lu/fr/rgaa4.1/glossaire.html#feuille-de-style) de styles pour présenter de [l'information](https://accessibilite.public.lu/fr/rgaa4.1/glossaire.html#presentation-de-l-information). S'assurer que l'information reste [compréhensible](https://accessibilite.public.lu/fr/rgaa4.1/glossaire.html#comprehensible-ordre-de-lecture) lorsque les feuilles de styles sont désactivées. Vérifier l'effet de l'agrandissement à 200 % de la taille des [caractères](https://accessibilite.public.lu/fr/rgaa4.1/glossaire.html#taille-des-caracteres) et de la redéfinition des propriétés d'espacement sur la lisibilité. S'assurer que les liens sont correctement identifiables, que la prise de [focus](https://accessibilite.public.lu/fr/rgaa4.1/glossaire.html#prise-de-focus) est signalée et que l'utilisateur a le contrôle des [contenus](https://accessibilite.public.lu/fr/rgaa4.1/glossaire.html#contenu-cache) additionnels qui deviennent visibles au survol ou au focus. S'assurer que les contenus cachés sont ignorés par les technologies d'assistance et que [l'information](https://accessibilite.public.lu/fr/rgaa4.1/glossaire.html#indication-donnee-par-la-forme-la-taille-ou-la-position) n'est pas donnée uniquement par la forme, taille ou position d'un élément.

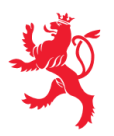

### **Cas rencontré : visibilité du focus**

Les handicapés moteurs qui naviguent au clavier utilisent l['indicateur](https://accessibilite.public.lu/fr/rgaa4.1/glossaire.html#prise-de-focus) de focus fourni par le site sur les éléments interactifs pour savoir où ils se situent dans la page. L'indicateur de focus se déplace via les touches tablet shift-tab). L'indicateur de focus par défaut peut être désactivé via CSS, dans ce cas il est nécessaire de changer le style de l'élément interactif pour rendre l'indicateur de focus visible (sa couleur devra avoir un contraste minimum de 3:1 avec l'arrière-plan contigu).

#### **Exemples de problèmes détectés sur la [page](https://sdk.lu/) P01**

Chez de nombreux éléments de cette page, le focus n'est pas visible.

### **Thématique "formulaires"**

### **Recommandations générales**

Pour chaque formulaire, associer chacun de ses [champs](https://accessibilite.public.lu/fr/rgaa4.1/glossaire.html#champs-de-meme-nature) à son [étiquette](https://accessibilite.public.lu/fr/rgaa4.1/glossaire.html#etiquette-de-champ-de-formulaire), grouper les champs de même nature et leur donner une [légende](https://accessibilite.public.lu/fr/rgaa4.1/glossaire.html#legende), structurer les listes de choix de manière pertinente, donner à chaque [bouton](https://accessibilite.public.lu/fr/rgaa4.1/glossaire.html#bouton-formulaire) un intitulé explicite. Vérifier la présence de [suggestions](https://accessibilite.public.lu/fr/rgaa4.1/glossaire.html#controle-de-saisie-formulaire) lors des erreurs de saisie, s'assurer que le contrôle de saisie est accessible, que la finalité des champs peut être déduite et que l'utilisateur peut garder le contrôle sur ses données à caractère financier, juridique ou personnel.

### **Cas rencontré : identification des champs, des contrôles et des regroupements de formulaires**

L'identification de ces éléments fournit aux aveugles et grands malvoyants les informations nécessaires pour pouvoir remplir un formulaire. Les handicapés moteurs utilisant un système de reconnaissance vocale s'appuient aussi sur ces éléments pour se déplacer dans les différents [champs](https://accessibilite.public.lu/fr/rgaa4.1/glossaire.html#champ-de-saisie-de-formulaire) et actionner les boutons. Pour associer une [étiquette](https://accessibilite.public.lu/fr/rgaa4.1/glossaire.html#etiquette-de-champ-de-formulaire) ( <label> ) à un champ de formulaire on peut utiliser l'attribut for de l'étiquette dont la valeur doit être identique à celle de l'attribut id du champ. Les *[champs](https://accessibilite.public.lu/fr/rgaa4.1/glossaire.html#champs-de-meme-nature) de même nature doivent être regroupés, cela peut* être réalisé via l'élément <fieldset> auquel on doit fournir une [légende](https://accessibilite.public.lu/fr/rgaa4.1/glossaire.html#legende) via l'élément <legend>.

### **Exemples de problèmes détectés sur la [page](https://sdk.lu/) P01**

Le champ de recherche n'a pas d'étiquette.

### **Cas rencontré : contrôle et aide à la saisie**

Que ce soit pour les handicapés cognitifs ou pour les aveugles et déficients visuels, il est nécessaire d'expliciter les formats de données attendus dans les consignes et les messages d'erreur, ainsi que le caractère obligatoire de la saisie de certains champs.

### **Exemples de problèmes détectés sur la [page](https://sdk.lu/contact/) P02**

Le type de données attendu dans le champ e-mail n'est pas précisé, ni dans l'étiquette, ni dans le message d'erreur. Il est ici nécessaire de donner un exemple.

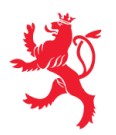

### **Thématique "navigation"**

### **Recommandations générales**

Proposer au moins deux systèmes de [navigation](https://accessibilite.public.lu/fr/rgaa4.1/glossaire.html#systeme-de-navigation) différents dans un [ensemble](https://accessibilite.public.lu/fr/rgaa4.1/glossaire.html#ensemble-de-pages) de pages (menu de [navigation,](https://accessibilite.public.lu/fr/rgaa4.1/glossaire.html#menu-et-barre-de-navigation) [plan](https://accessibilite.public.lu/fr/rgaa4.1/glossaire.html#page-plan-du-site) du site ou moteur de [recherche\)](https://accessibilite.public.lu/fr/rgaa4.1/glossaire.html#moteur-de-recherche-interne-a-un-site-web). Donner la possibilité d'éviter ou d'atteindre les principaux [regroupements](https://accessibilite.public.lu/fr/rgaa4.1/glossaire.html#liens-d-evitement-ou-d-acces-rapide) de contenus en particulier la zone de contenu principale via un lien d'évitement ou d'accès rapide. S'assurer que l'ordre de [tabulation](https://accessibilite.public.lu/fr/rgaa4.1/glossaire.html#ordre-de-tabulation) est cohérent et que la page ne comporte pas de piège au clavier. S'assurer que les [raccourcis](https://accessibilite.public.lu/fr/rgaa4.1/glossaire.html#raccourci-clavier) clavier n'utilisant qu'une seule touche sont contrôlables par l'utilisateur.

### **Cas rencontré :** *landmarks* **ARIA**

Les utilisateurs aveugles utilisent pour naviguer rapidement dans une page des points de repères ou [landmarks.](https://accessibilite.public.lu/fr/rgaa4.1/glossaire.html#landmarks) Ceux-ci définissent les principales zones de la page comme l'entête, le menu de navigation, la zone de contenu principale, le pied de page, le moteur de recherche. Chacune de ces zones doit avoir un attribut role dont la valeur correspond au type de zone :

- role=banner pour l'entête,
- role=navigation pour le menu de navigation,
- role=main pour la zone de contenu principale,
- role=contentinfo pour le pied de page,
- role=search pour le moteur de recherche.

### **Exemples de problèmes détectés sur la [page](https://sdk.lu/) P01**

L'attribut role="main" est absent sur la zone de contenu principale.

### **Cas rencontré : liens d'accès rapide**

Les liens [d'accès](https://accessibilite.public.lu/fr/rgaa4.1/glossaire.html#liens-d-evitement-ou-d-acces-rapide) rapide sont des liens présents en début de page et permettent aux utilisateurs qui naviguent au clavier et aux utilisateurs malvoyants qui utilisent une loupe d'écran d'éviter des zones de contenus redondants comme l'entête et la navigation. Il est indispensable d'avoir au moins un lien d'accès rapide vers la zone de contenu principale ( <main> ). Ces liens peuvent être positionnés hors écran et apparaître à la prise de focus.

### **Exemples de problèmes détectés sur la [page](https://sdk.lu/) P01**

Aucun lien d'évitement.

### **Cas rencontré : ordre de tabulation**

L'ordre de [tabulation,](https://accessibilite.public.lu/fr/rgaa4.1/glossaire.html#ordre-de-tabulation) c'est-à-dire l'ordre dans lequel le focus se déplace lorsqu'on utilise les touches tab et shift-tab doit être cohérent. Si l'ordre de tabulation est incohérent, les aveugles, les déficients visuels, les handicapés moteurs et handicapés cognitifs auront de grandes difficultés à naviguer dans la page.

### **Exemples de problèmes détectés sur la [page](https://sdk.lu/) P01**

L'ordre de tabulation n'est pas cohérent. Les boutons du bandeau de cookies doivent apparaitre en premier dans l'orde de tabulation de la page.

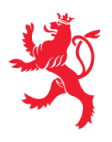

Ce rapport est publié par le service [information](https://sip.gouvernement.lu/) et presse sous [licence](https://creativecommons.org/publicdomain/zero/1.0/legalcode.fr) CC0.